## **VZ-R HDMI/USB 8MPx vizualizér s duálním režimem**

Uživatelská příručka

## **Poznejte své VZ-R**

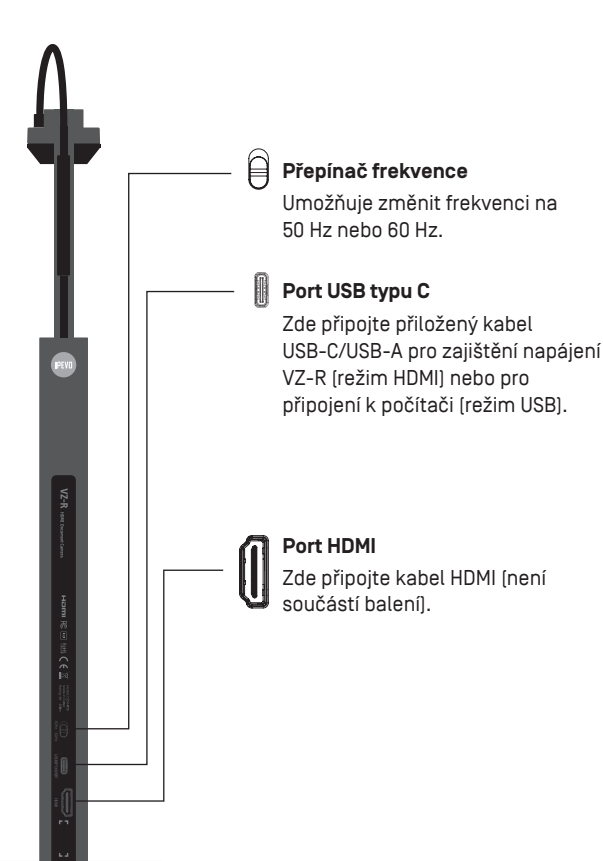

## **Připojení prostřednictvím HDMI**

Chcete-li připojit zařízení VZ-R přímo k televizoru, projektoru nebo monitoru prostřednictvím rozhraní HDMI, postupujte podle níže uvedených pokynů:

- 1. Připojte kabel HDMI (není součástí balení) k portu HDMI zařízení VZ-R. Poté připojte druhý konec kabelu k portu HDMI televizoru, projektoru nebo monitoru.
- 2. Připojte přiložený kabel USB USB-C/USB-A k portu USB zařízení VZ-R. Poté připojte druhý konec kabelu k portu USB televizoru, projektoru nebo počítače, abyste zajistili napájení VZ-R. Případně můžete VZ-R napájet také připojením kabelu k adaptéru 5V/1A (není součástí balení).
- 3. Zapněte VZ-R pomocí vypínače. Na televizoru, projektoru nebo monitoru by se mělo zobrazit video z VZ-R. VZ-R je nyní připraven k použití.

### **Použití VZ-R v režimu USB**

VZ-R můžete používat v režimu USB připojením k počítači pomocí kabelu, který je součástí balení. Poté můžete promítat video prostřednictvím projektoru připojeného k počítači. VZ-R je při použití v režimu USB kompatibilní s celou řadou softwaru. Pro plné využití zařízení VZ-R doporučujeme používat jej s naším softwarem **IPEVO Visualizer**.

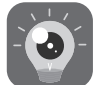

**IPEVO Visualizer:** https://www.ipevo.com/visualizer

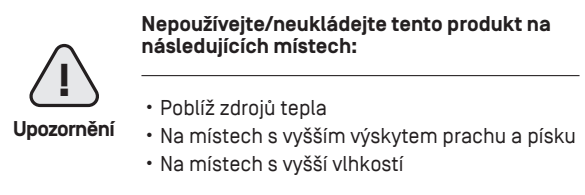

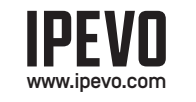

Copyright© 2022 IPEVO Corp. Všechna práva vyhrazena.

# **IPEVO**

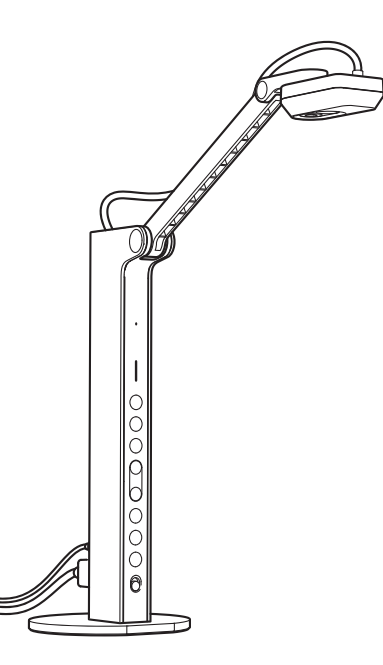

**Zákaznický servis** E-mail: cs@ipevo.com www.ipevo.com

Výrobce: IPEVO Corp. Adresa: 1F, No. 348, Section 6, Nanjing E. Rd., Neihu Dist., Taipei 114, Taiwan Dovozce: IPEVO B.V. Adresa: Beursplein 37, 3011AA Rotterdam, the Netherlands

## **Úvod**

#### **Připevnění základny**

## **Poznejte své VZ-R**

Vizualizér VZ-R HDMI/USB s duálním režimem a rozlišením 8 Mpx zachytí všechny vaše prezentační materiály - dokumenty, učebnice, umělecká díla, elektronická zařízení a 3D objekty - a přenese obraz v reálném čase přímo do televizoru, monitoru nebo projektoru prostřednictvím rozhraní HDMI, bez nutnosti použití počítače. Pro připojení k počítači je také vybaven konektorem USB.

VZ-R se skládá ze dvou částí - 8MP kamery s univerzálním vícekloubovým stojanem a zatížené základny. Než začnete kameru VZ-R používat, připevněte základnu ke stojanu pomocí přiloženého šroubováku a šroubů. Dávejte přitom prosím pozor, abyste základnu neupustili.

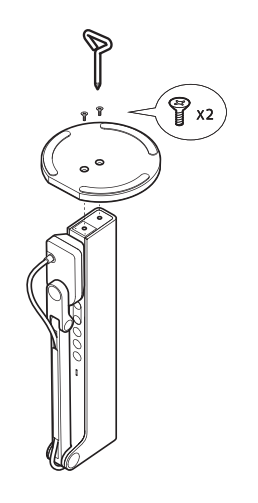

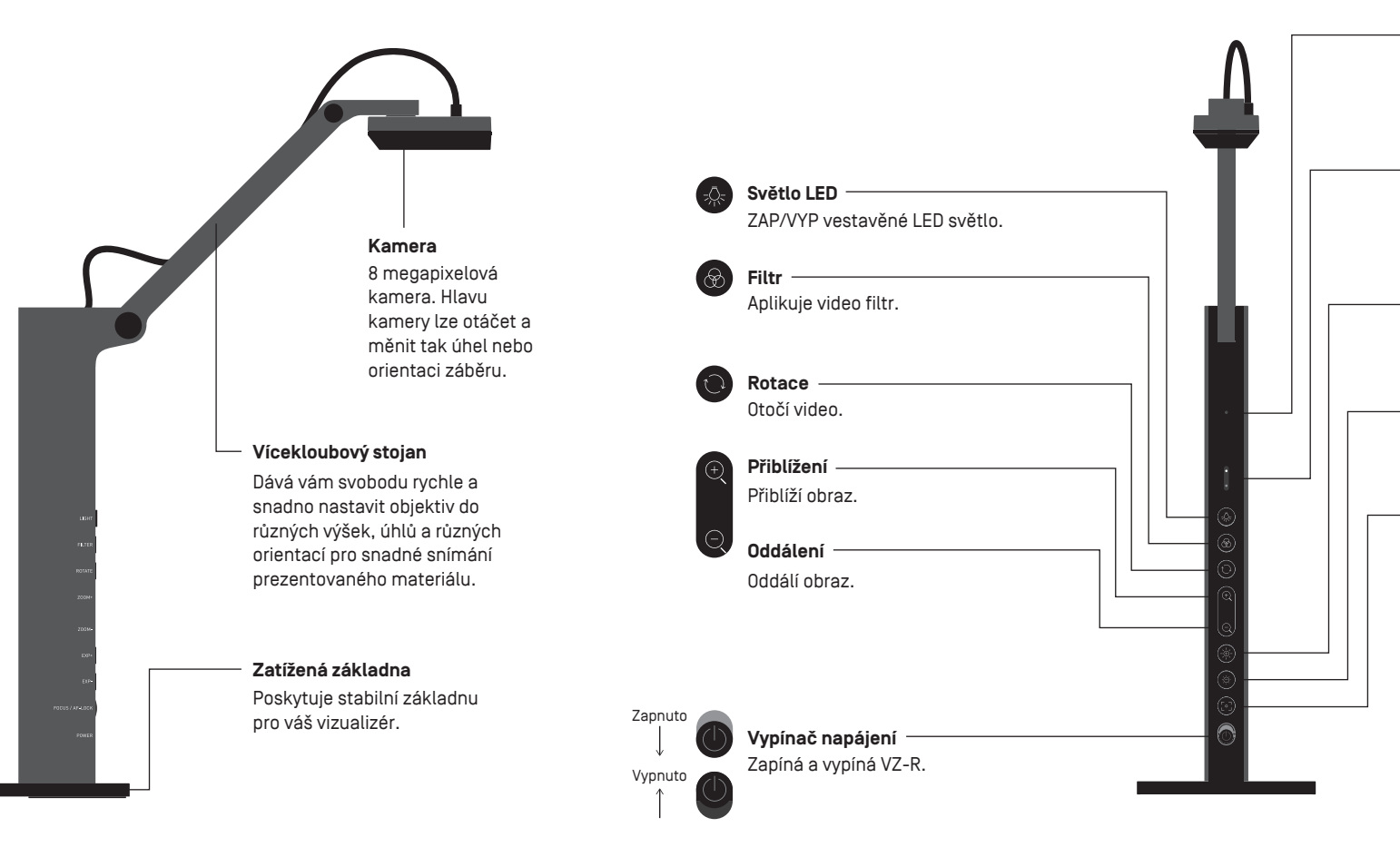

#### **Mikrofon**

#### **LED indikátor**

#### **Zvýšení expozice**

#### **Snížení expozice**

#### **Tlačítko ostření**

Mikrofon je funkční pouze v režimu USB. Hodí se pro videokonference, nahrávání výuky a další účely.

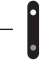

Zelená indikuje, že VZ-R je napájen a zapnut. Bílá indikuje, že je v provozu a poskytuje obraz.

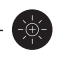

Zvýší expozici, pokud je objekt příliš tmavý.

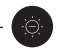

Snižte expozici, pokud je objekt příliš jasný.

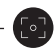

Zaostří obraz nebo změní režim zaostření.

- Režim ostření je ve výchozím nastavení nastaven na automatické kontinuální ostření (AF-C).
- Jedním stisknutím zaostříte.
- Stisknutím po dobu 2 s změníte režim ostření na Automatické ostření-jednorázové (AF-S).
- Dalším stisknutím změníte režim ostření zpět na AF-C.